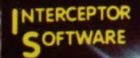

**A GRAPHICAL** 

ewels

œ

 $\epsilon B$ abylou

### THE JEWELS OF BABYLON

TO LOAD: Hold down SHIFT and press RUN/STOP The program will automatically load and run A graphics adventure with music for advanced players

FEATURES 100% machine code Instant graphics 3 full length musical pieces Over 100 locations

#### THE STORY

3000 years ago, before the Christian era, a fabulous treasure was created by master craftsmen in the old city of Babylon. Such was the beauty of this collection. many men died to obtain possession of them. The collection was known as the Jewels of Babylon

At the end of the 19th, century ,he jewels were in English hands. In a great gesture of friendship. Queen Victoria intended to give them as a wedding gift to an Indian Princess. On route from West Africa, the ship carrying the jewels was attacked by pirates who took them and left the crew for dead.

You are the sole survivor of the attack After recovering from your wounds, you vow to reclaim the jewels. After much searching, you have located the pirate base on a remote island. Your objective is to search the island, find the jewels and return with them to your ship

Many dangers await you on the island, be wary.

#### GIVING COMMANDS

The game will accept a variety of nouns, verbs adjectives and prepositions It will understand simple verb-noun commands like: TAKE PLANK or DROP KEY It will also allow more complex commands such as GET INTO ROWING BOAT or CLIMB out of ROWING BOAT

#### ERROR MESSAGES

The game has a variety of error messages. These are explained below

1 YOU'RE NOT CARRYING IT - You have tried to use an object you don't have

2 IT ISN'T HERE - You have tried to manipulate or use an object that is not in the loca11on

3 I DON'T UNDERSTAND - You have entered a word the adventure does not recognize

4 I DON'T SEE THE POINT - You have entered a sequence of words that doesn't make sense or a sentence that would achieve nothing toward completing the game.

5 PlEASE BE MORE SPECIFIC • You have not given 1he game enough information

6 YOU CAN'T · You have tried to do something Illegal such Take Rowing Boal or you have not given enough information to the computer.

#### EXAMPLES

CLIMB LADDER - You need to say Climb up Ladder or Climb down Ladder. TAKE ROWING BOAT - You obviously can't do that THROW FISH AT BOAT - This would achieve nothing

INSTRUCTIO <sup>N</sup> S CONTINUE ON REVERSE ,. ........ ~-.. .,,.- ~~-..:-' CONVERTED BY RICHARD DAWSON

public performance and broadcasting of this ORIGINAL VERSION BY DAVID M. BANNER<br>casasette is providelied. The publisher for a root GRAPHICS TERRY GREER assumes no responsibility for errors. nor GRAPHICS TERRY GREER **INTERCEPTOR** PRODUCED BY RICHARD PAUL JONES

**ICRO'S** Lindon House. The Green, Tadley, Hants.

## Note: the word "The" will not be accepted. SPECIAL COMMANDS.

In addition to the words in the adventure vocabulary, there are some special commands which can be used on their own. These are as follows:-

). 'HELP' or 'H'. This command will give a help message, where appropriate.

2. 'INVENTORY' or 'I'. This will give you a list of the objects you are carrying.

3. 'LOOK' or 'L'. The location description will be reprinted.

If there is a picture associated with the location, it will also be displayed.

4. DIRECTION COMMANDS.

These commands can be given in full eg. 'NORTH' or abbreviated to the first letter cg.'N'.

5. SAVE.

This command is used to save your current position and status on tape.

6. LOAD.

This command is used to restore your previous position and status from tape.

## 7. QUIT.

Used if you've had enough. You will be given the option to save your current **position and status.** 

8. SCORE

Used to give a percentage of the game completed.

GOOD LUCK.

# Jewels of Babylon NTERCEPTOR<br>MICRO'S © 1985 **MICRO'S** PUBLISHED BY:- INTERCEPTOR SOFTWARE MERCURY HOUSE CALLEVA INDUSTRIAL PARK **ALDERMASTON BERKS**

- -~ - -~